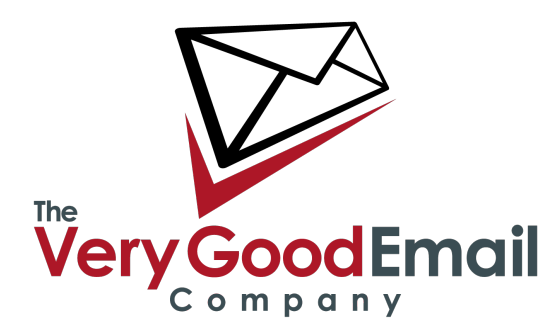

### **Using MessageBunker With Exchange IMAP**

The good news is that Exchange supports the industry standard IMAP protocol, which enables full functionality with MessageBunker. However, there are a few potentially tricky points when dealing with Exchange servers.

#### **Firewall**

It is likely that your Exchange server is behind a firewall (particularly if it is on your local office network). You need to open the firewall to allow MessageBunker to connect and extract your email. To do this, you should allow access from 0/24 through your firewall to the IMAP port (port 143), or if you are using IMAP over SSL, port 993.

### **Enable IMAP**

You may need to enable IMAP access for your individual users. To do this, start up the ʻActive Directory Users and Computers' program, select each user, and enable IMAP access in the ʻExchange Features' section, as shown below. Please note that this example has been done using Exchange 2003. Other versions may vary.

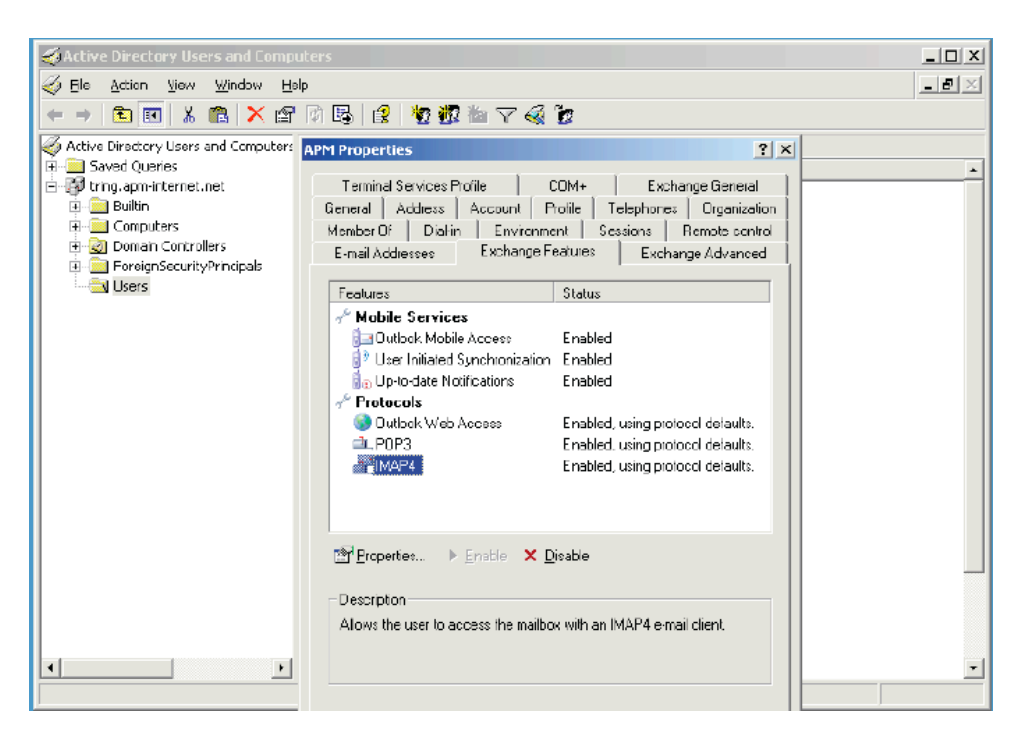

## **Using MessageBunker with Exchange IMAP**

### IMAP Configuration

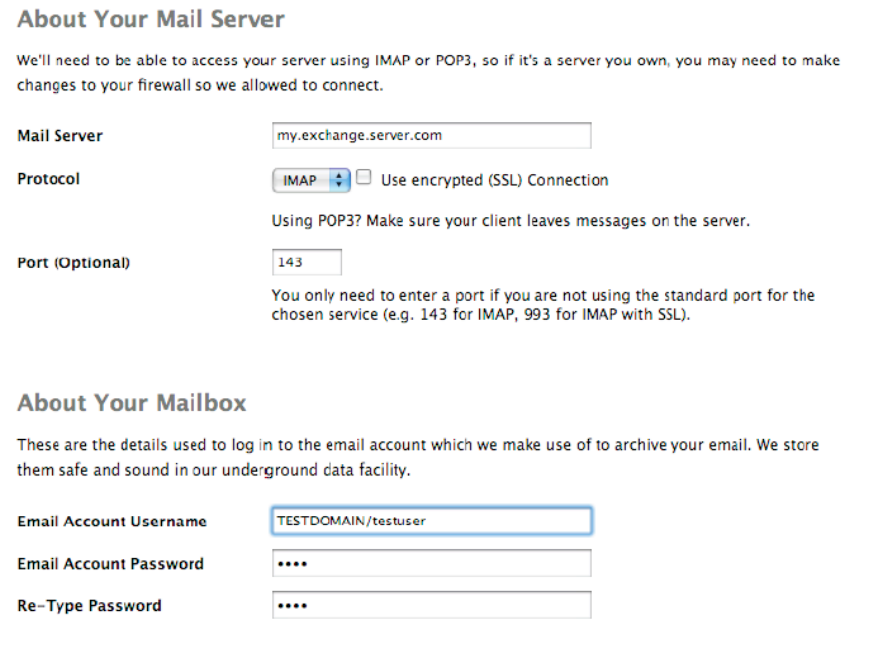

When setting up your accounts on MessageBunker, you need to set up the logins either as the full email address, or with older versions of Exchange, in the following format: DOMAIN/username (Note the use of the '/' rather than the '\', which is commonly used on Windows).

#### **Bandwidth Considerations**

In many cases, Exchange servers are situated in offices at the end of a broadband connection with limited upstream capability. If this is the case for you, then you need to be aware of the issues that enabling MessageBunker may cause, and how we can work around them. On a day-to-day basis, MessageBunker won't take up much bandwidth, and its impact upon your network will be minimal. However, in the start-up phase, MessageBunker will attempt to retrieve all your historic email, which could be several GB of data. On a typical ADSL link with a 256kbps uplink speed, this could take a day per 2GB of data, during which time your link will feel rather slow.

Fortunately, we have a work-around for this. In your Control Panel, under My Mailboxes - Account Settings - Download Window, you can configure MessageBunker to only download mail during a specified time frame - for example 9 pm to 6 am (with an option to set this for the initial download only). Refer to the screen grab on the following page.

## **Using MessageBunker with Exchange IMAP**

# **Using MessageBunker with Exchange IMAP**

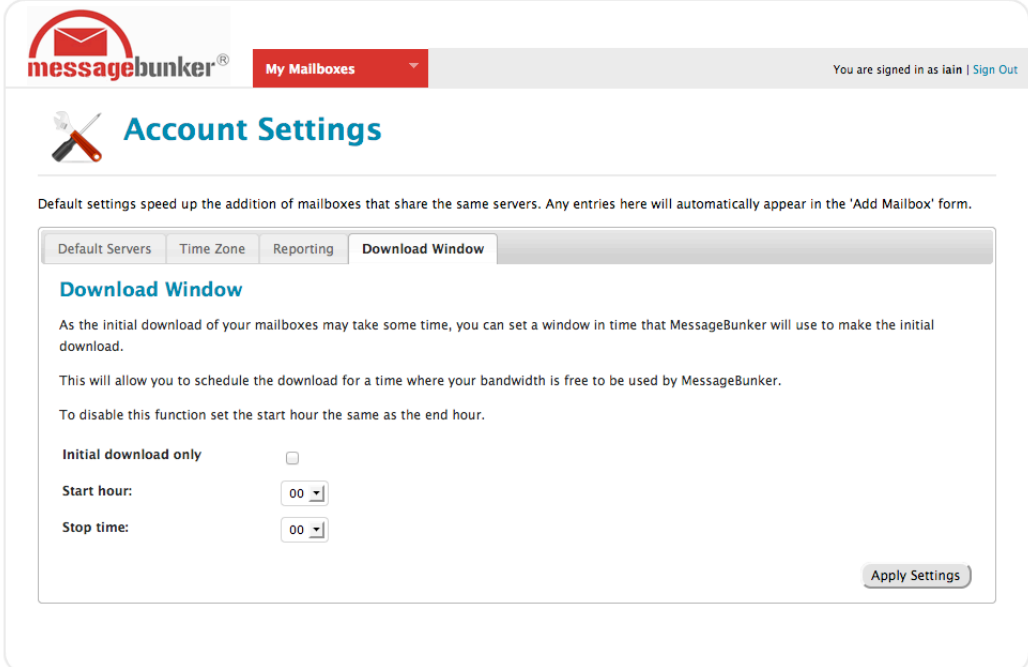

That's it - you should now be set up and working!

# **Using MessageBunker with Exchange IMAP**